## **Modelo Compensaciones Emisiones** SISTEMA ELÉCTRICO NACIONAL

COORDINADOR<br>ELÉCTRICO NACIONAL

#### **www.coordinador.cl** @coord\_electrico YouTube Linkedin Coordinamos la Energía de Chile **1** 2 0 d e m a y o d e 2 0 2 2

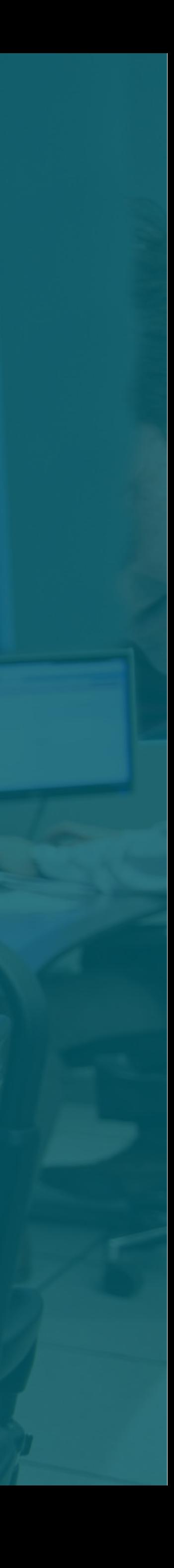

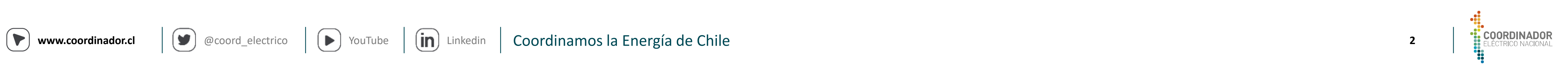

## **CONTENIDO**

#### **I n t r o d u c c i ó n**

#### D e t e r m i n a c i ó n d e V a r i a b l e s

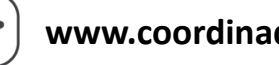

3

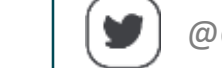

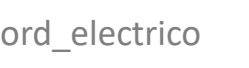

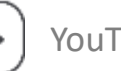

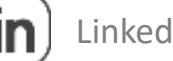

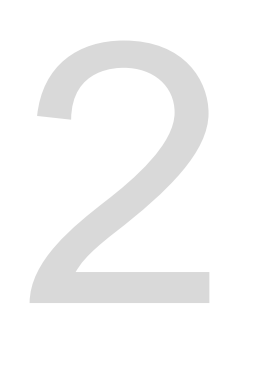

**1 Exercise Exercía de Compensaciones** 

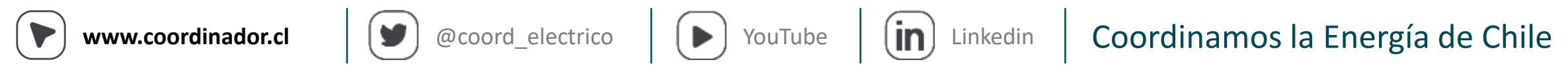

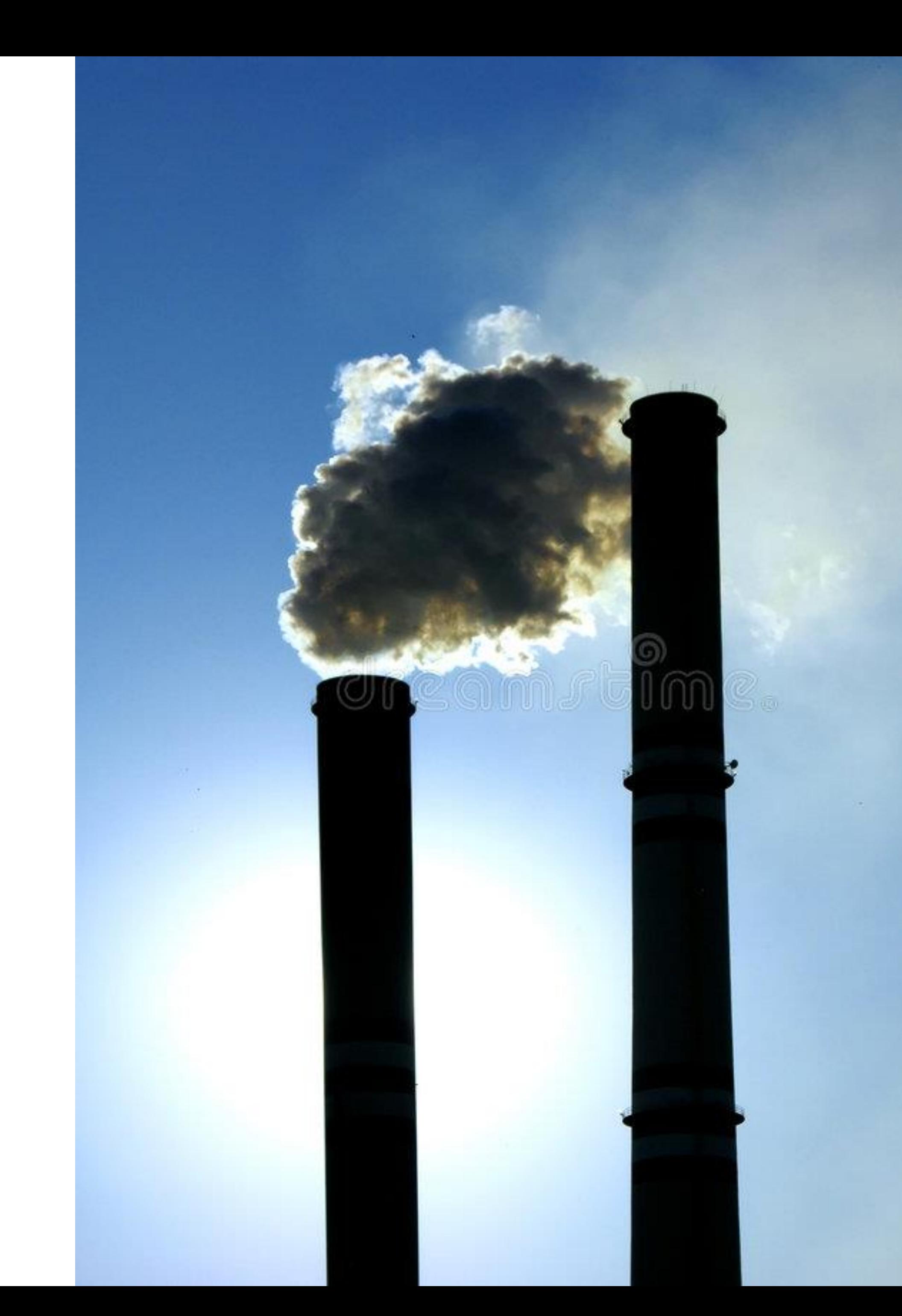

## **Introducción**

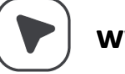

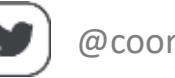

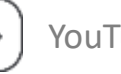

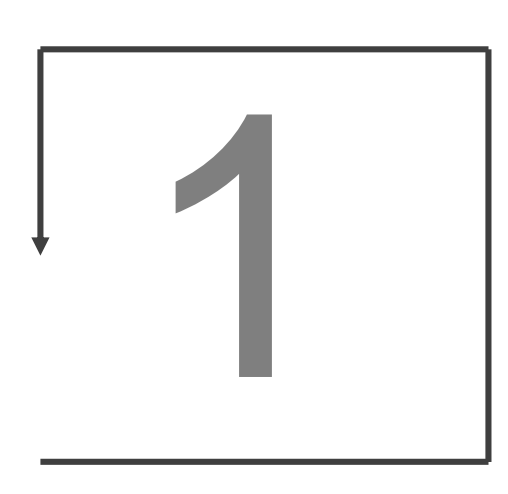

#### **Cálculo de Compensaciones**

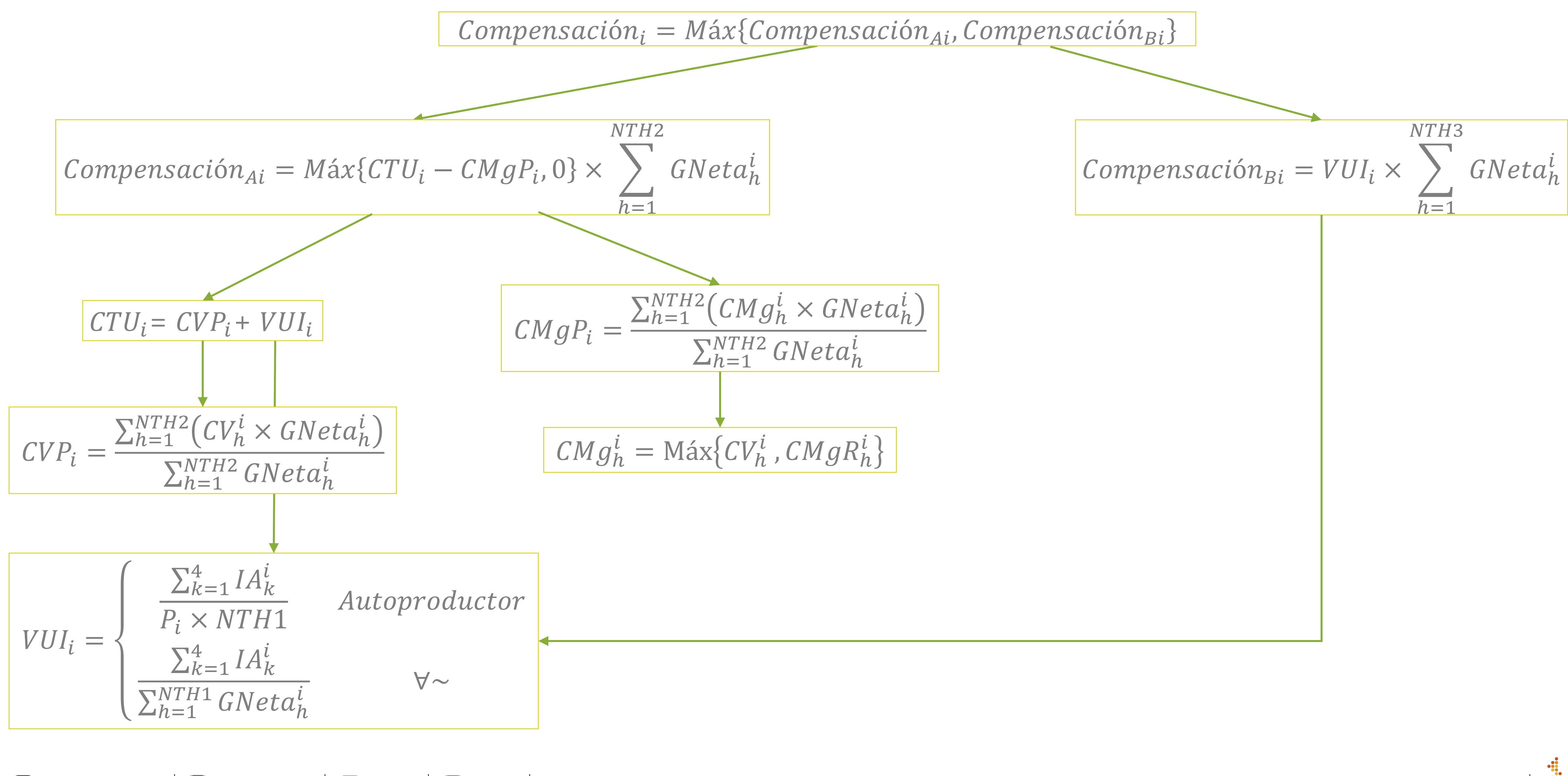

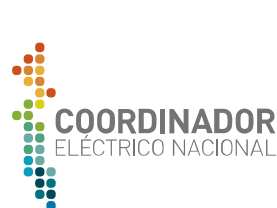

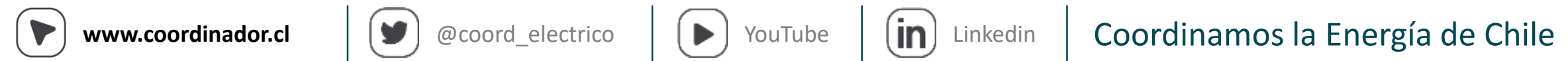

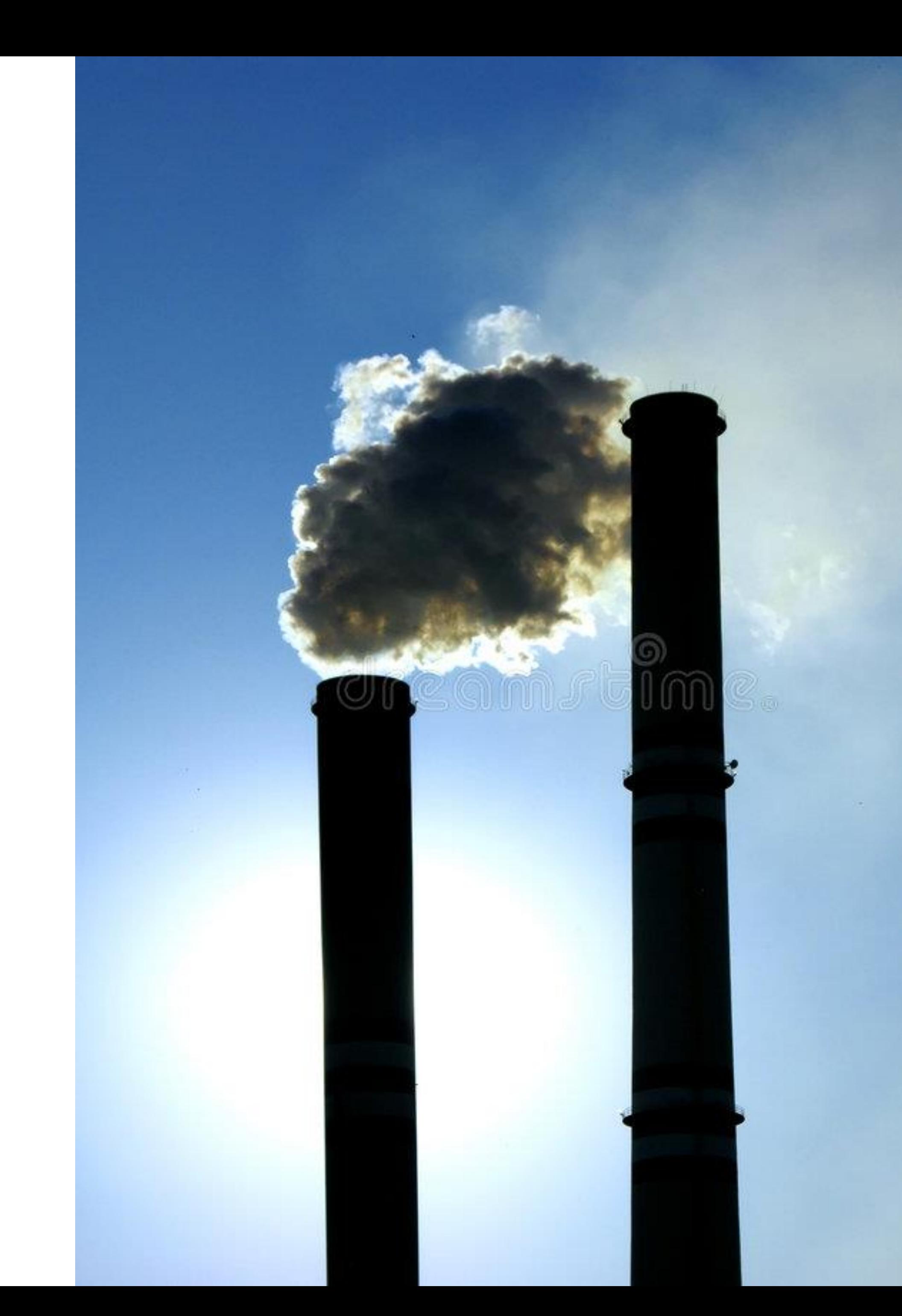

### **Cálculo Compensaciones**

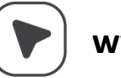

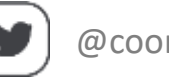

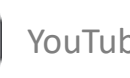

## 2

Input mensuales Formato TCV

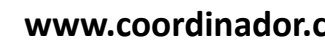

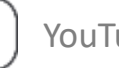

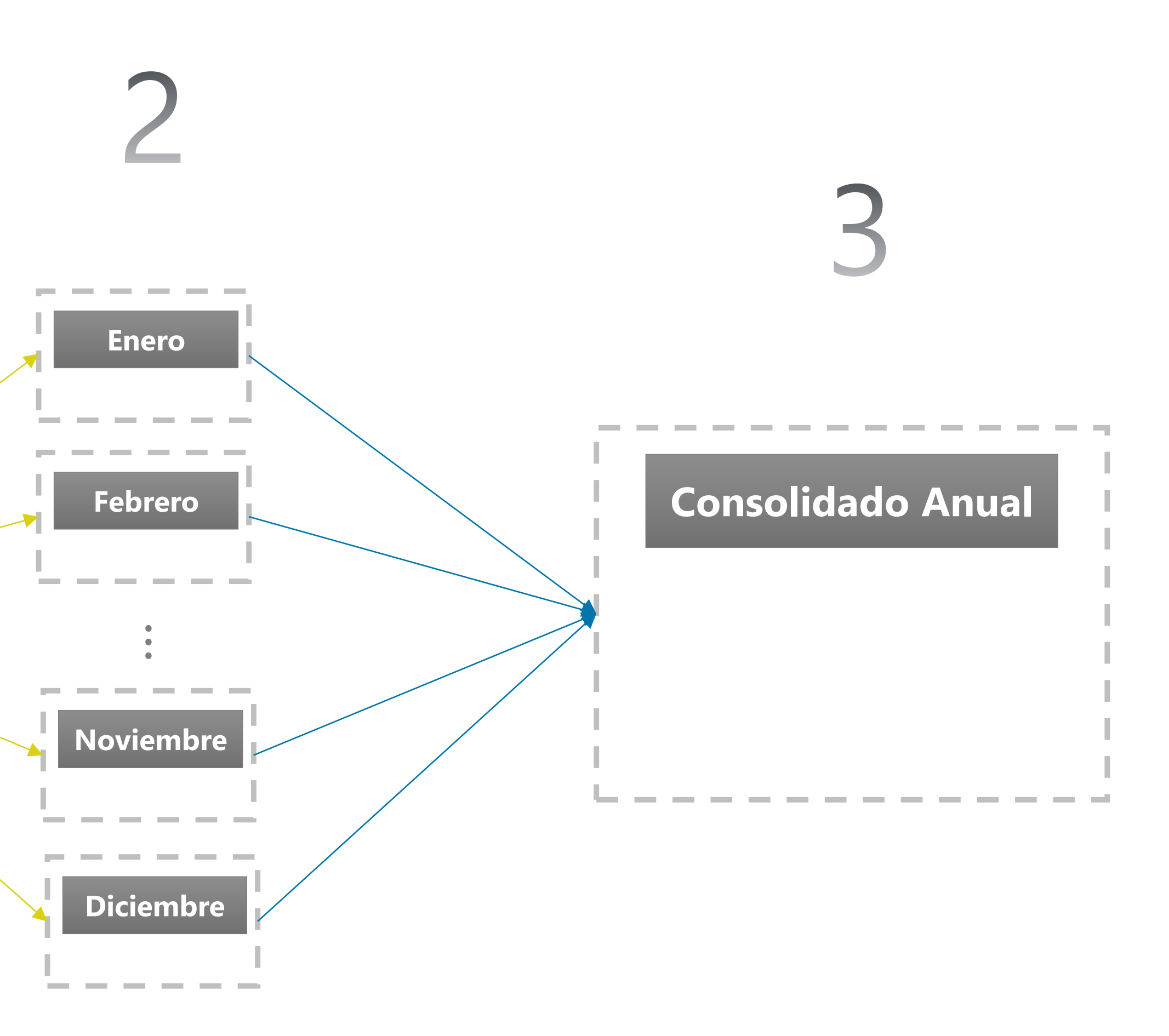

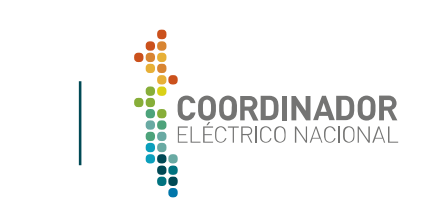

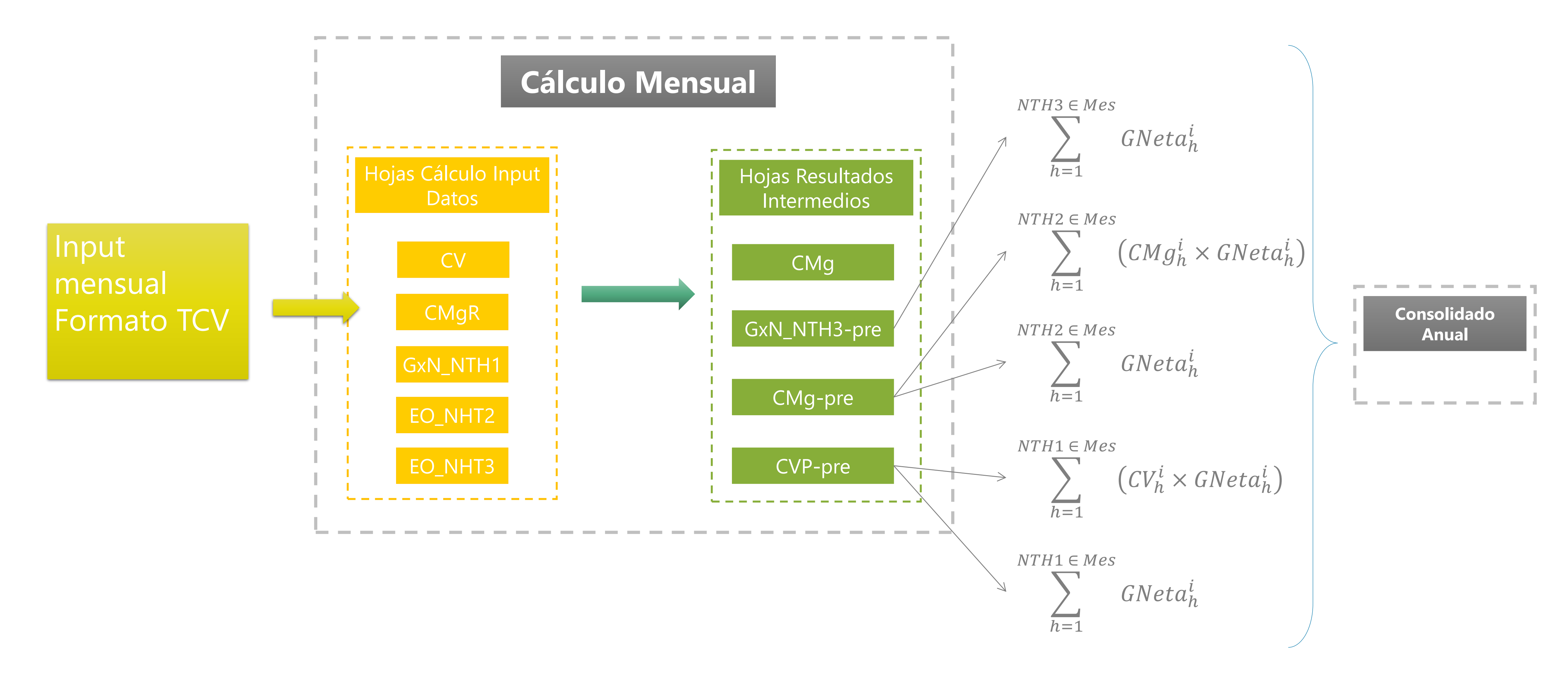

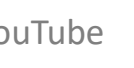

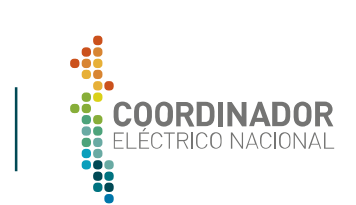

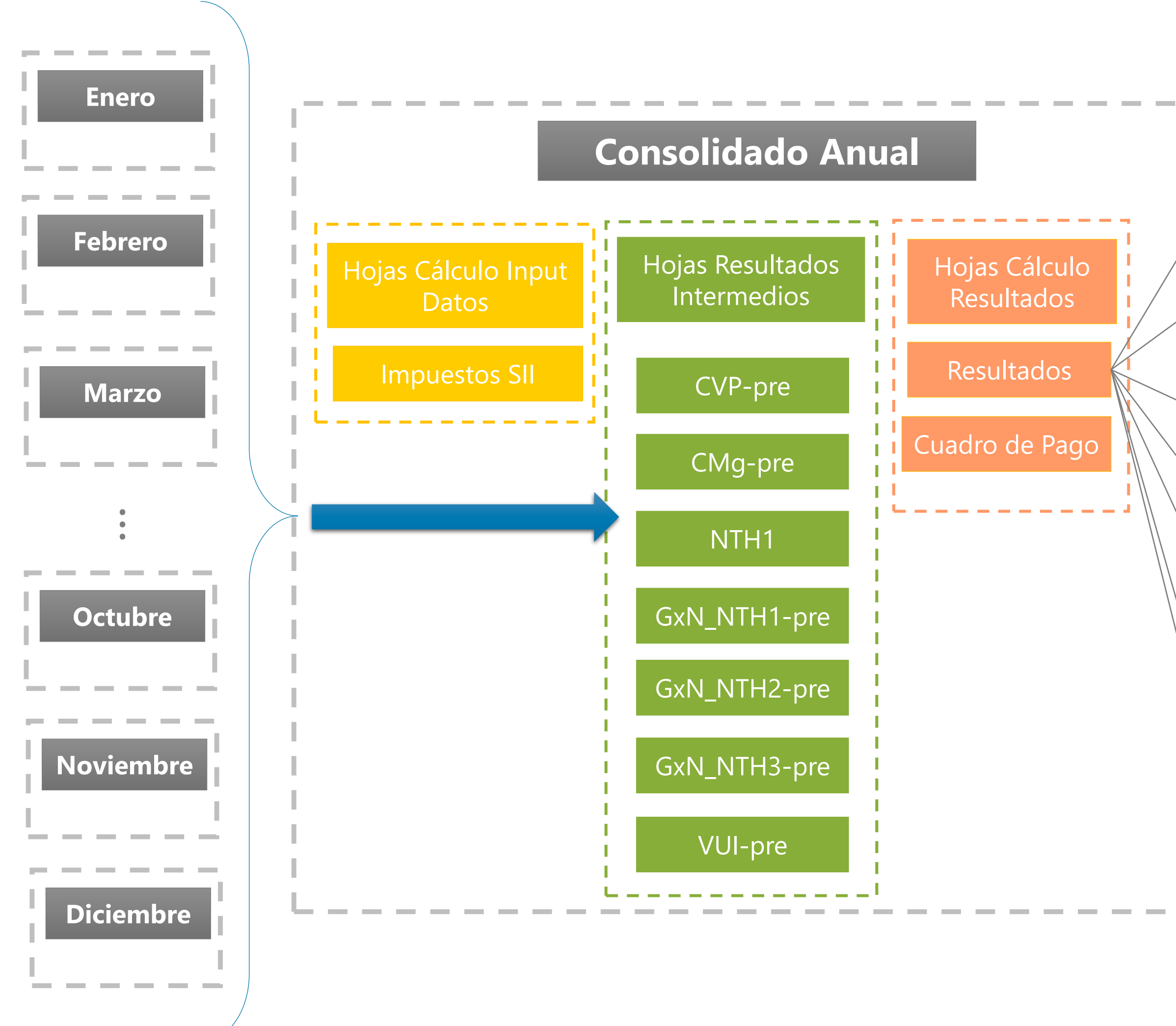

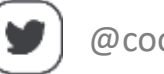

$$
CVP_i = \frac{\sum_{h=1}^{NTH1 \in Ene} (CV_h^i \times GNeta_h^i) + \dots + \sum_{h=1}^{NTH1 \in Dic} (CV_h^i \times GNeta_h^i)}{\sum_{h=1}^{NTH1 \in Ene} GNeta_h^i + \dots + \sum_{h=1}^{NTH1 \in Dic} GNeta_h^i}
$$
\n
$$
CMgP_i = \frac{\sum_{h=1}^{NTH2 \in Ene} (CMg_h^i \times GNeta_h^i) + \dots + \sum_{h=1}^{NTH2 \in Dic} (CMg_h^i \times GNeta_h^i)}{\sum_{h=1}^{NTH2 \in Ene} GNeta_h^i + \dots + \sum_{h=1}^{NTH2 \in Dic} GNeta_h^i}
$$
\n
$$
VUI_i = \begin{cases}\n\frac{\sum_{k=1}^{4} IA_k^i}{P_i \times \sum_{j=Ene}^{Dic} NTH1_j} & Autoproduction \\
\frac{\sum_{k=1}^{4} IA_k^i}{\sum_{h=1}^{NTH1 \in Ene} GNeta_h^i + \dots + \sum_{h=1}^{NTH1 \in Dic} GNeta_h^i} & \forall \sim \\
\text{CT} U_i = CVP_i + VUI_i & \text{GMP}_{i} \cup \text{SMP}_{i} \cup \text{SMP}_{i} \end{cases}
$$
\n
$$
Comp_{Ai} = M\hat{\mathbf{x}} \{CTU_i - CMgP_i, 0\} \times \begin{pmatrix}\nNTH2 \in Ene & NTH2 \in Dic \\
\sum_{h=1}^{NTH3 \in Dic} GNeta_h^i + \dots + \sum_{h=1}^{NTH2 \in Dic} GNeta_h^i + \dots + \sum_{h=1}^{NTH2 \in Dic} GNeta_h^i + \dots + \sum_{h=1}^{NTH3 \in Dic}\n\end{pmatrix}
$$

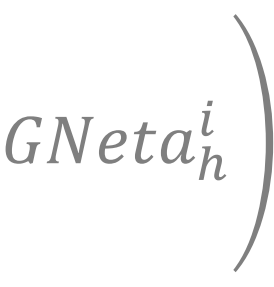

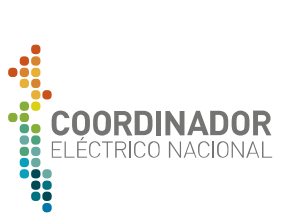

$$
Comp_{Bi} = VUI_i \times \left(\sum_{h=1}^{NTH3EEnc} GNeta_h^i + \dots + \sum_{h=1}^{NTH3EDic} GNeta_h^i\right)
$$

 $Comp_i = Max\{Comp_{Ai}, Comp_{Bi}$ 

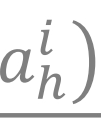

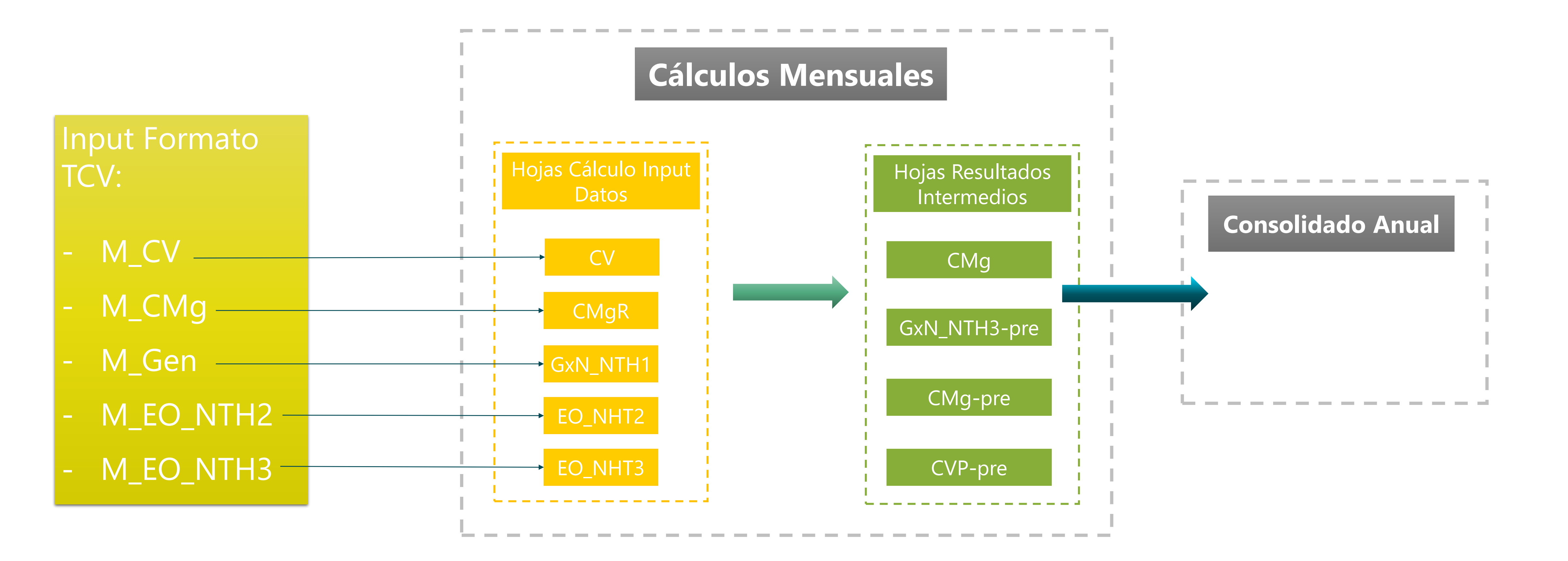

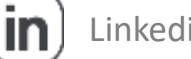

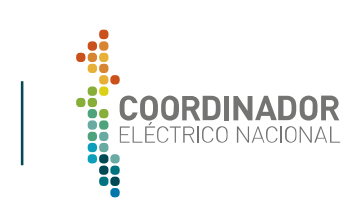

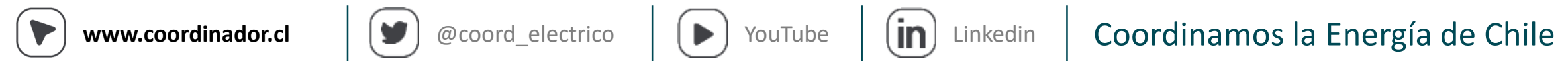

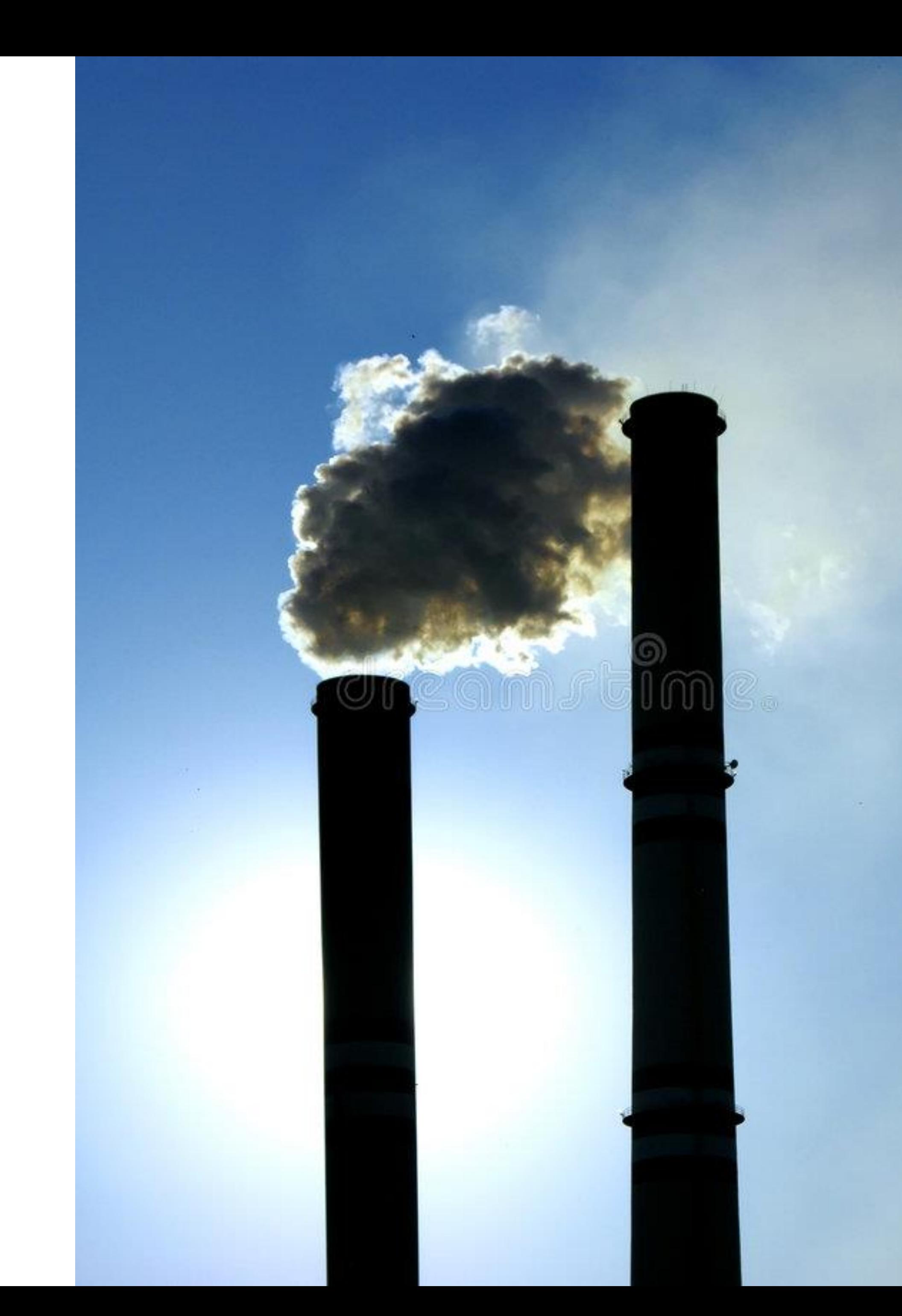

# 2

### **Determinación de Variables**

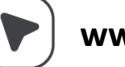

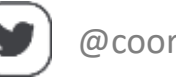

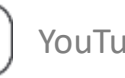

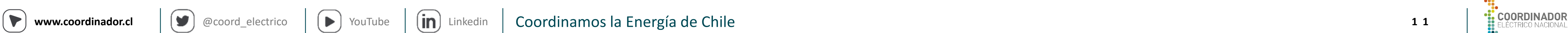

#### **Costo Variable Directorio de Trabajo**

1. Carpetas:

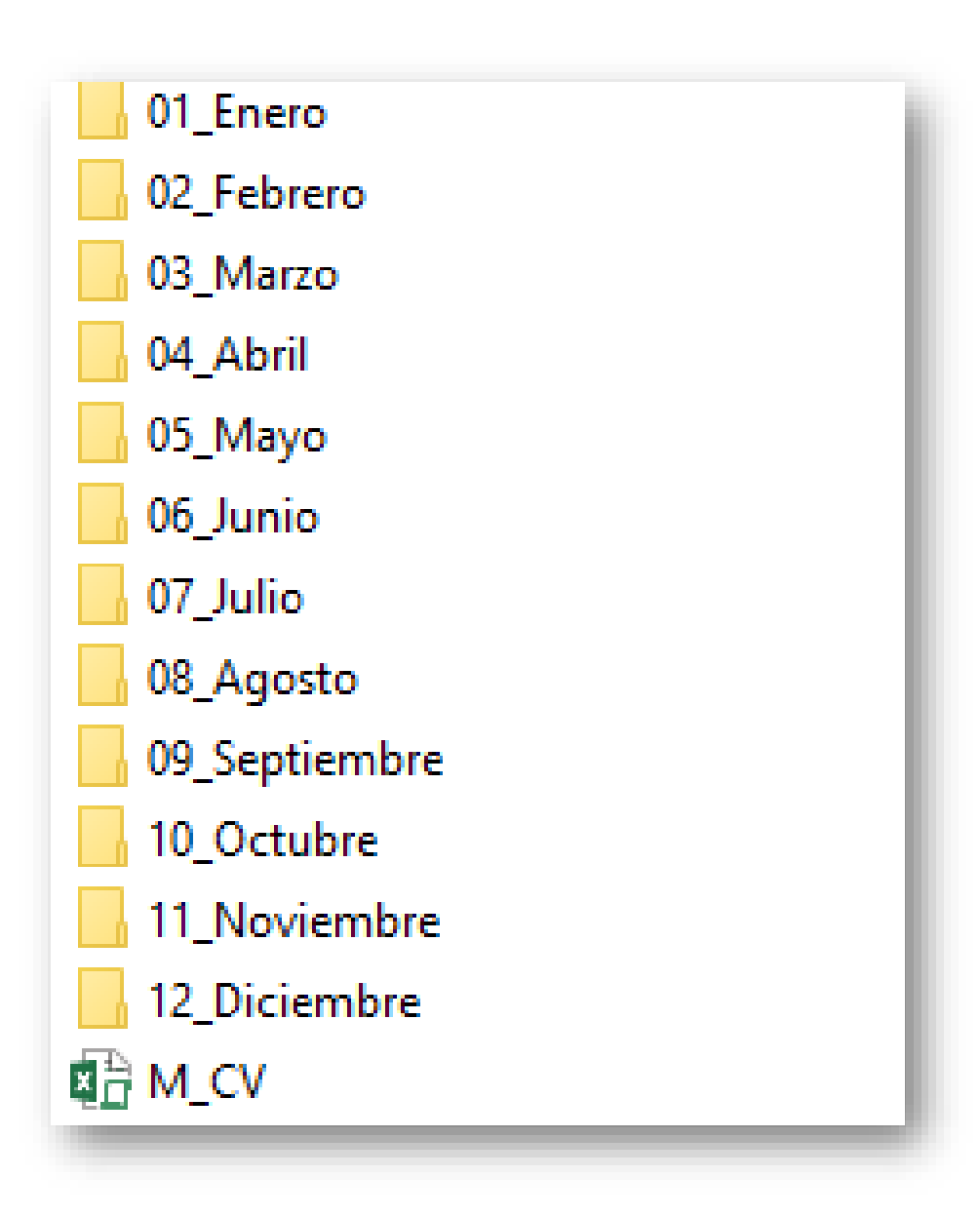

**a. XX\_MesNombre:** 

- **i. Diario:** SubCarpeta que contiene archivos "Detalle Sobrecostos ", de donde se obtienen: Generación Bruta, Costo Variable según Sobrecosto, Sobrecosto por configuración y hora.
- **ii. M2\_GenB\_xx\_año:** Archivo con generación bruta, se obtiene del procedimiento asociado a Sobrecostos con formato TCV.
- **iii. M2\_SC\_xx\_año:** Archivo con Sobrecosto/ hora/ Configuración formato TCV.
- **iv. M2\_CV\_SC\_xx\_año:** Archivo con Costo Variable/ hora/ Configuración según Sobrecosto, formato TCV.

v. .

2. Archivos

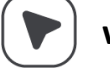

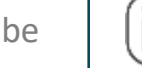

**a. M\_CV**: Archivo que Determina **M2\_GenB/SC/CV**

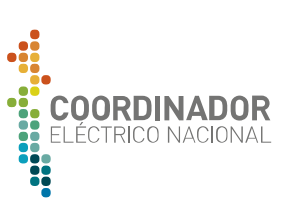

#### **Costo Variable M\_CV**

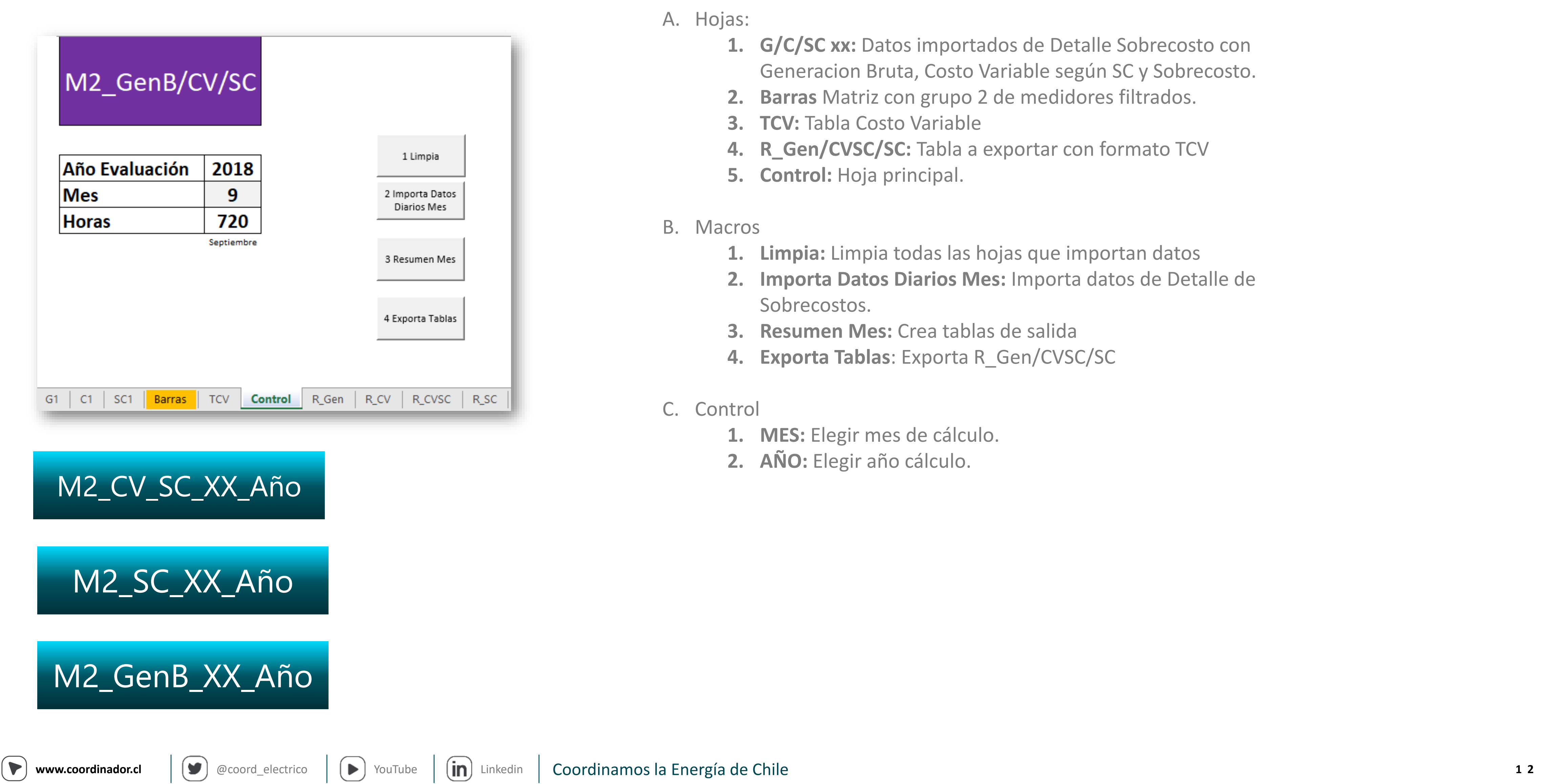

**1. G/C/SC xx:** Datos importados de Detalle Sobrecosto con Generacion Bruta, Costo Variable según SC y Sobrecosto. **2. Barras** Matriz con grupo 2 de medidores filtrados. **3. TCV:** Tabla Costo Variable **4. R\_Gen/CVSC/SC:** Tabla a exportar con formato TCV **5. Control:** Hoja principal.

**1. Limpia:** Limpia todas las hojas que importan datos **2. Importa Datos Diarios Mes:** Importa datos de Detalle de Sobrecostos.

**3. Resumen Mes:** Crea tablas de salida

**4. Exporta Tablas**: Exporta R\_Gen/CVSC/SC

**1. MES:** Elegir mes de cálculo. **2. AÑO:** Elegir año cálculo.

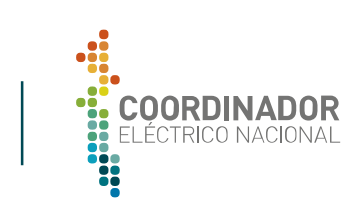

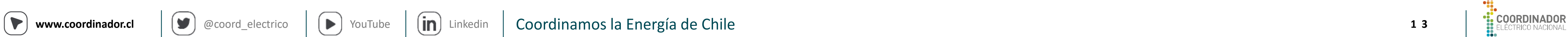

#### **Costo Marginal Directorio de Trabajo**

1. Carpetas: **a. XX\_MesNombre:**

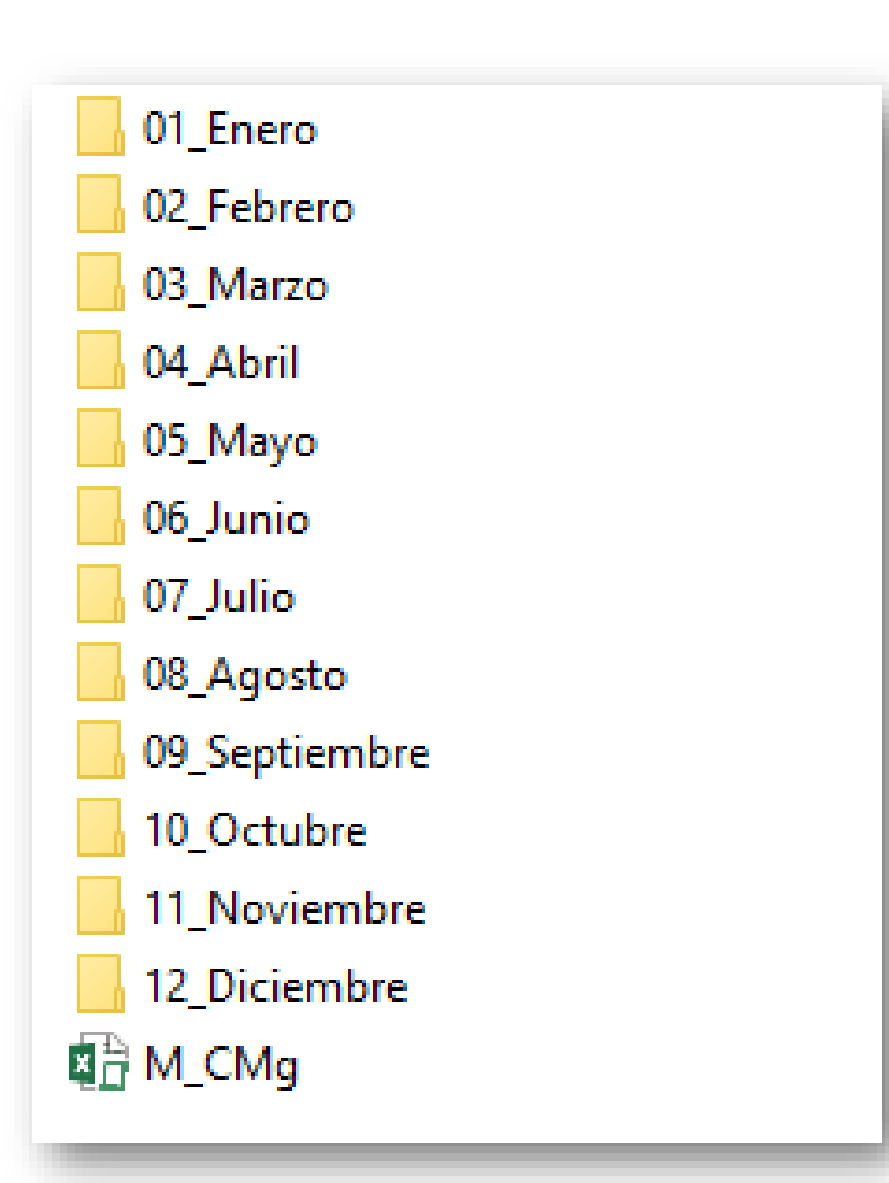

- **i. cmgAAMM\_def:** archivo que proviene del Balance de Transferencia oficial. Archivo Cmg\_pesos.
- **ii. M2\_Cmg\_mes\_año:** archivo con formato TCV
- **iii. M1\_Cmg\_mes\_año:** archivo con datos CMg filtrados.

2. Archivos

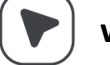

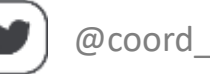

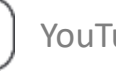

**a. M\_CMg**: Archivo que Determina **M2\_Cmg** y **M1\_Cmg.**

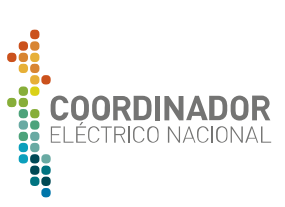

#### **Costo Marginal M\_CMg**

**1. Barras**: Barras que se necesitan para el calculo 113 barras hasta el momento) **2. BarrasUnidades:** Relación TCV y barras **3. CMg\_mes:** Matriz con CMg mes análisis de todo el sistema. **4. CMG:** Matriz con CMg filtrados según 1.a. **5. M2\_Cmg:** Matriz a exportar según formato TCV. **6. Control:** Hoja principal.

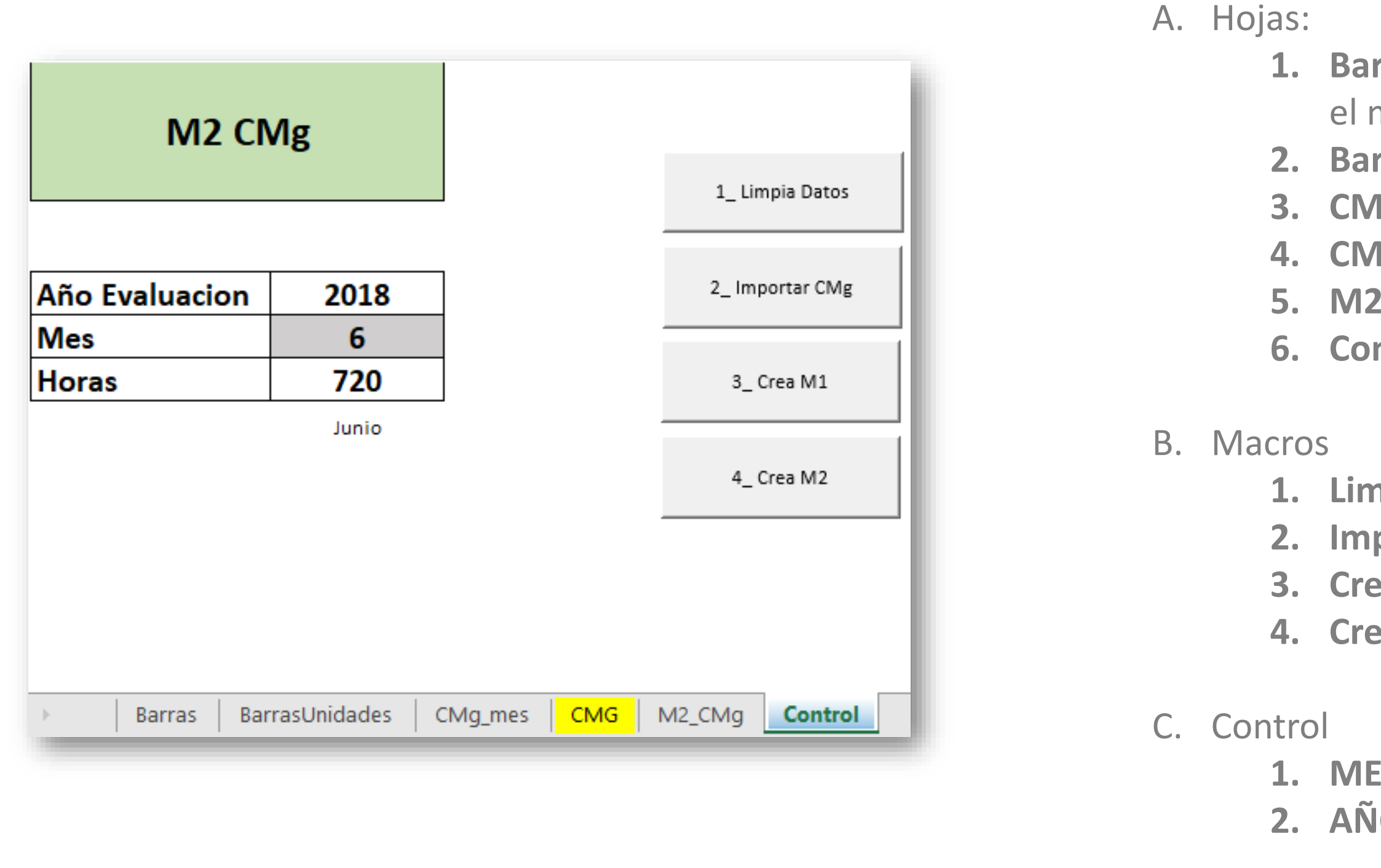

**1. Limpia Datos:** Borra datos en A.3. y A.4. **2. Importar Cmg:** Importa datos CMg\_pesos\_mes\_año. **3. Crea M1:** Crea M1\_Cmg\_mes\_año **4. Crea M2:** Crea M2\_Cmg\_mes\_año

**1. MES:** Elegir mes de cálculo. **2. AÑO:** Elegir año cálculo.

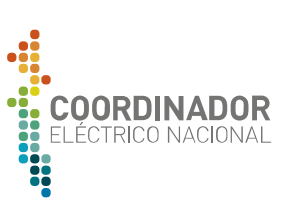

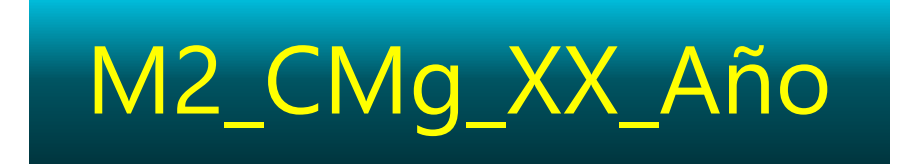

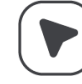

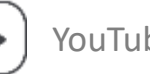

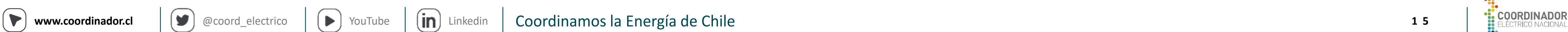

- **i. Medidas\_horarias\_AAMM:** archivo que proviene del Balance de Transferencia oficial.
- **ii. M1\_GenN\_xx\_año:** Archivo que tiene generación filtrada en base a las unidades que importan.
- **iii. M2\_GenB\_xx\_año:** Archivo con generación bruta, se obtiene del procedimiento asociado a Sobrecostos.
- **iv. M2\_GenN\_xx\_año:** Archivo determinado en base a ii y iii en donde reparte la generación de medidores en función de la Gen Bruta, de esta manera la generación neta que da en formato TCV.

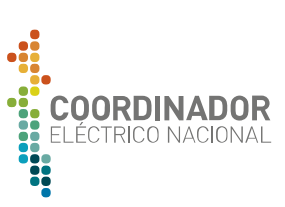

#### **Generación Directorio de Trabajo**

1. Carpetas:

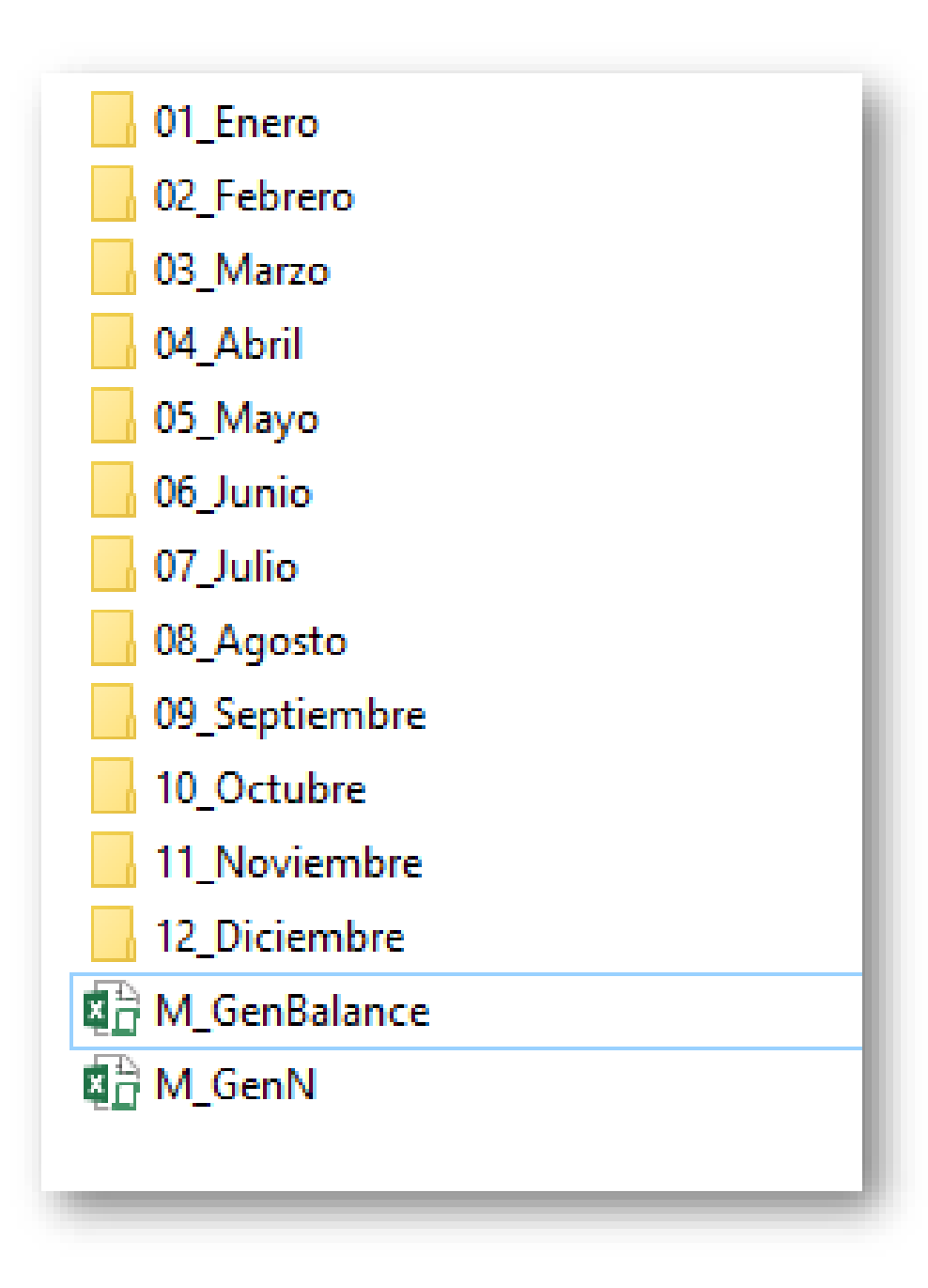

**a. XX\_MesNombre:** 

2. Archivos **a. M\_GenBalance**: Archivo que Determina **M1\_GenN\_xx\_año b. M\_GenN:** Archivo que determina **M2\_GenN\_xx\_año**

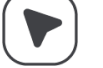

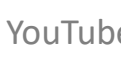

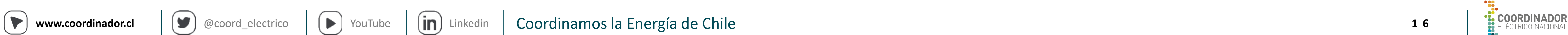

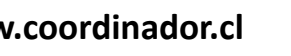

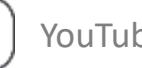

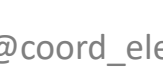

#### **Generación Paso 1: M\_GenBalance**

*1. Input: Medidores a Filtrar 2. Unidades: Código de Medidores a Filtrar* **3. Medidas:** Datos de medidores del sistema **4. Output:** M1 Gen **5. Control:** Hoja principal.

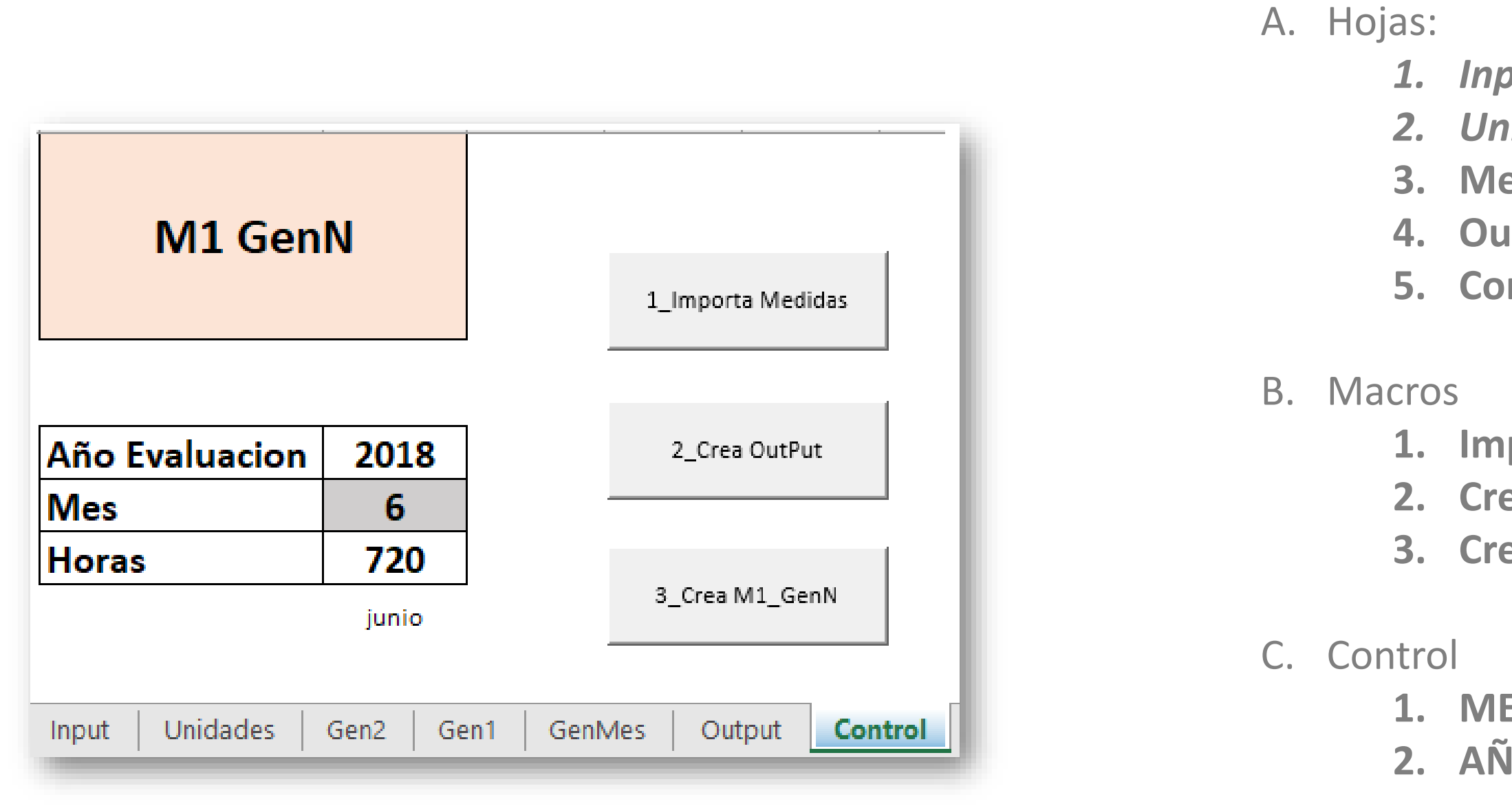

**1. Importa Medidas:** Importa Datos de medidores y genera grupos. **2. Crea Output:** Crea M1 tabla. **3. Crea M1\_GenN:** Crea archivo M1\_GenN\_mes\_año

**1. MES:** Elegir mes de cálculo. **2. AÑO:** Elegir año cálculo.

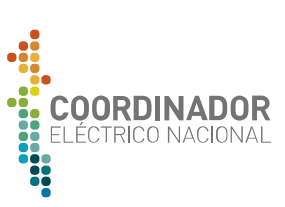

#### M1\_GenN\_XX\_Año

#### **Generación Paso2: M\_GenN**

**1. Resumen Medida**: Tabla Relación TCV/Medidas **2. Resumen: Clave** Tabla Relación TCV/Claves. **3. M1\_GenN:** Matriz con datos obtenidos de M\_GenBalance **4. GenB:** Gen Bruta obtenida de proceso Sobrecostos. **5. GenB\_Pro:** Prorrata según GenB respecto a la coincidencia del medidor.

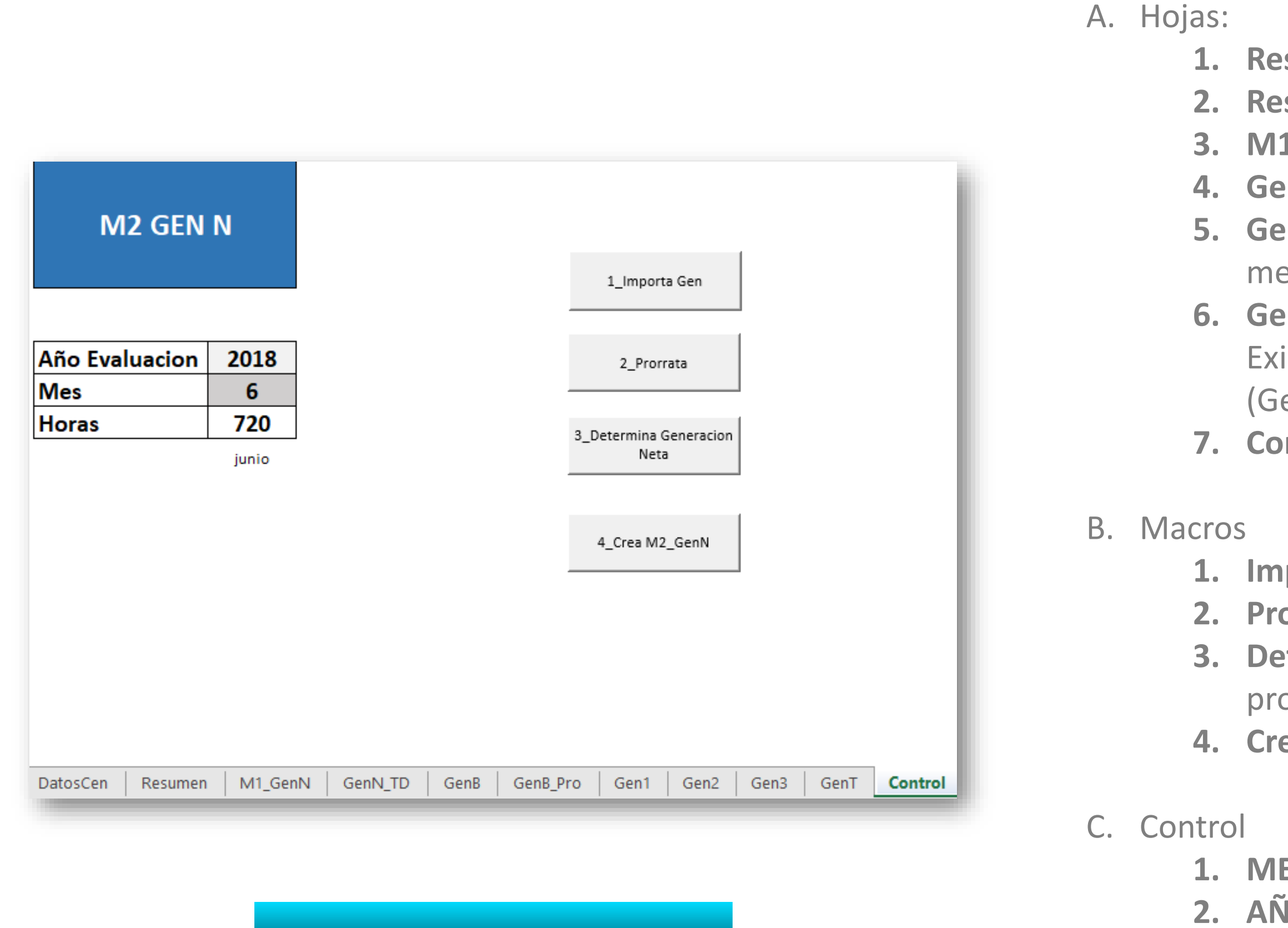

**6. GenX:** Repartición de Medidores respecto a prorrata de GenB, Existen 6 niveles de medidores asignados a una configuración (Gen1…6). GenT corresponde a la suma de todos. **7. Control:** Hoja principal.

**1. Importa Gen:** Importa M1\_GenN y M2\_GenB **2. Prorrata:** Calcula Prorrata **3. Determina Generación Neta:** Determina Gen Neta a partir de prorratas y Gen Bruta. **4. Crea M2 GenN:** Crea M2\_GenN\_xx\_año

**1. MES:** Elegir mes de cálculo. **2. AÑO:** Elegir año cálculo.

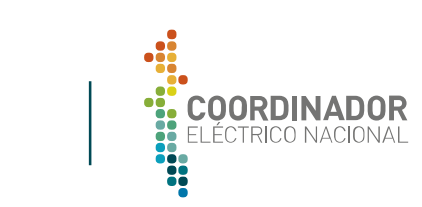

#### M2\_GenN\_XX\_Año

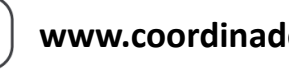

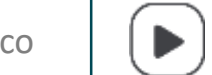

#### **Estados Operativos Directorio de Trabajo**

**a. XX\_MesNombre:** 

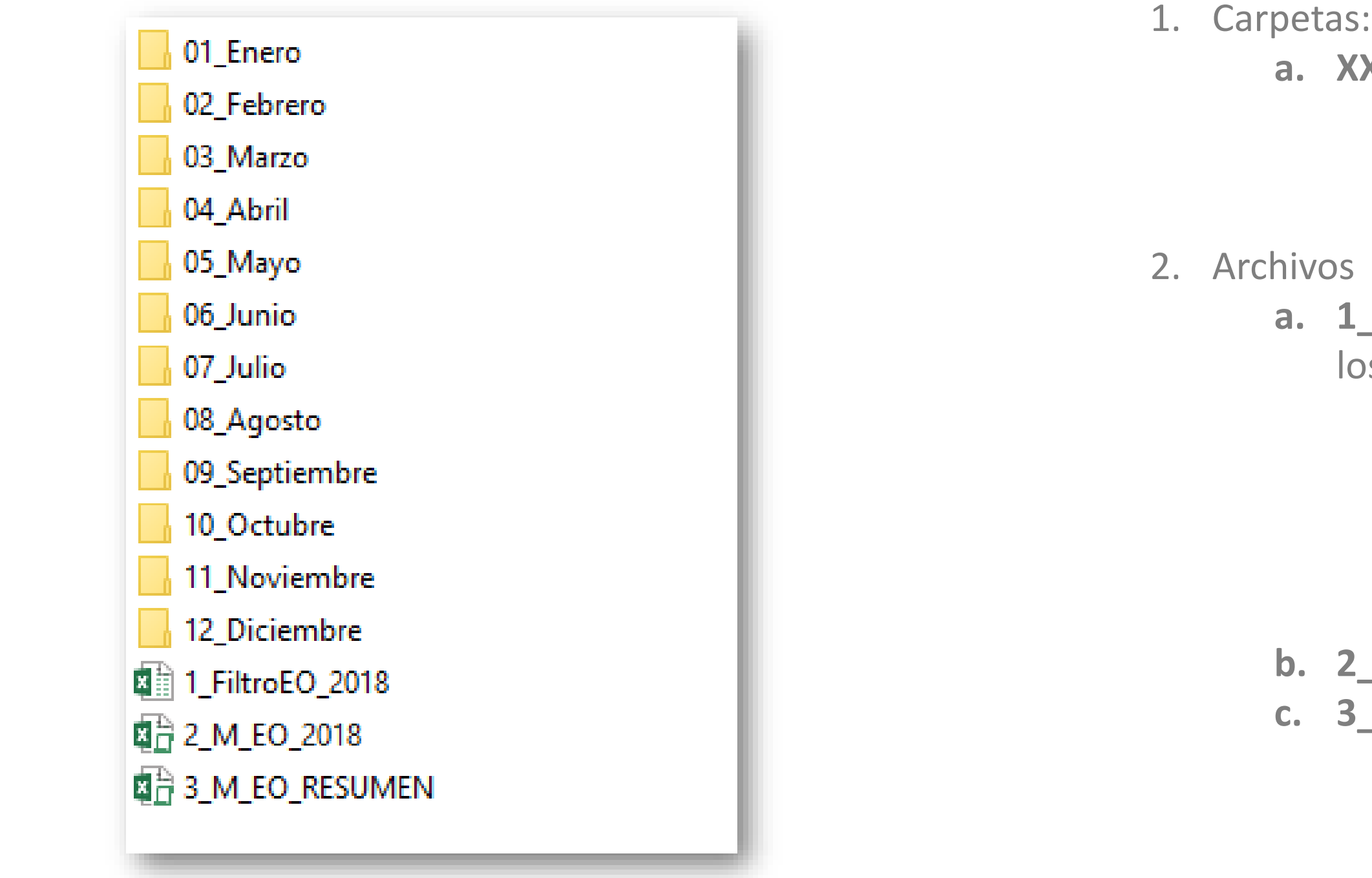

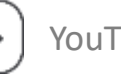

**i. M2\_EO\_xx\_año:** Archivo con Estados Operativos con formato TCV.

**FiltroEO\_año**: En base al archivo EOs IFOR PEQ FMM, se filtran los datos en base a los siguientes criterios:

- **i. Tipo:** Solo se consideran Térmicas.
- **ii. Fecha:** Solo se consideran unidades que tengan EO dentro del año de análisis (ya sea inicio o fin de EO)
- **iii. Tipo de EO:** Sólo se considera los EO: PO, PMM y P.

**b. 2\_M\_EO\_AAAA:** Archivo que determina **M2\_GenN\_xx\_año c. 3\_M\_EO\_Resumen**

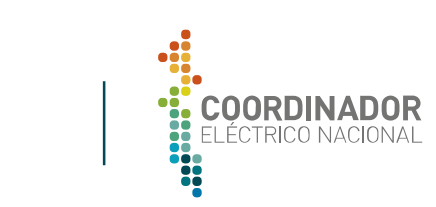

#### **Estados Operativos Paso 2: 2\_M\_EO\_año**

**1. EO**: Estados Operativos obtenidos del Filtro **2. Entrada:** Determina EO entrando **3. Salida:** Determina EO saliendo **4. Hora:** Determina EO que duran menos de 1 hora **5. R\_EO:** Tabla final EO **6. Control:** Hoja principal.

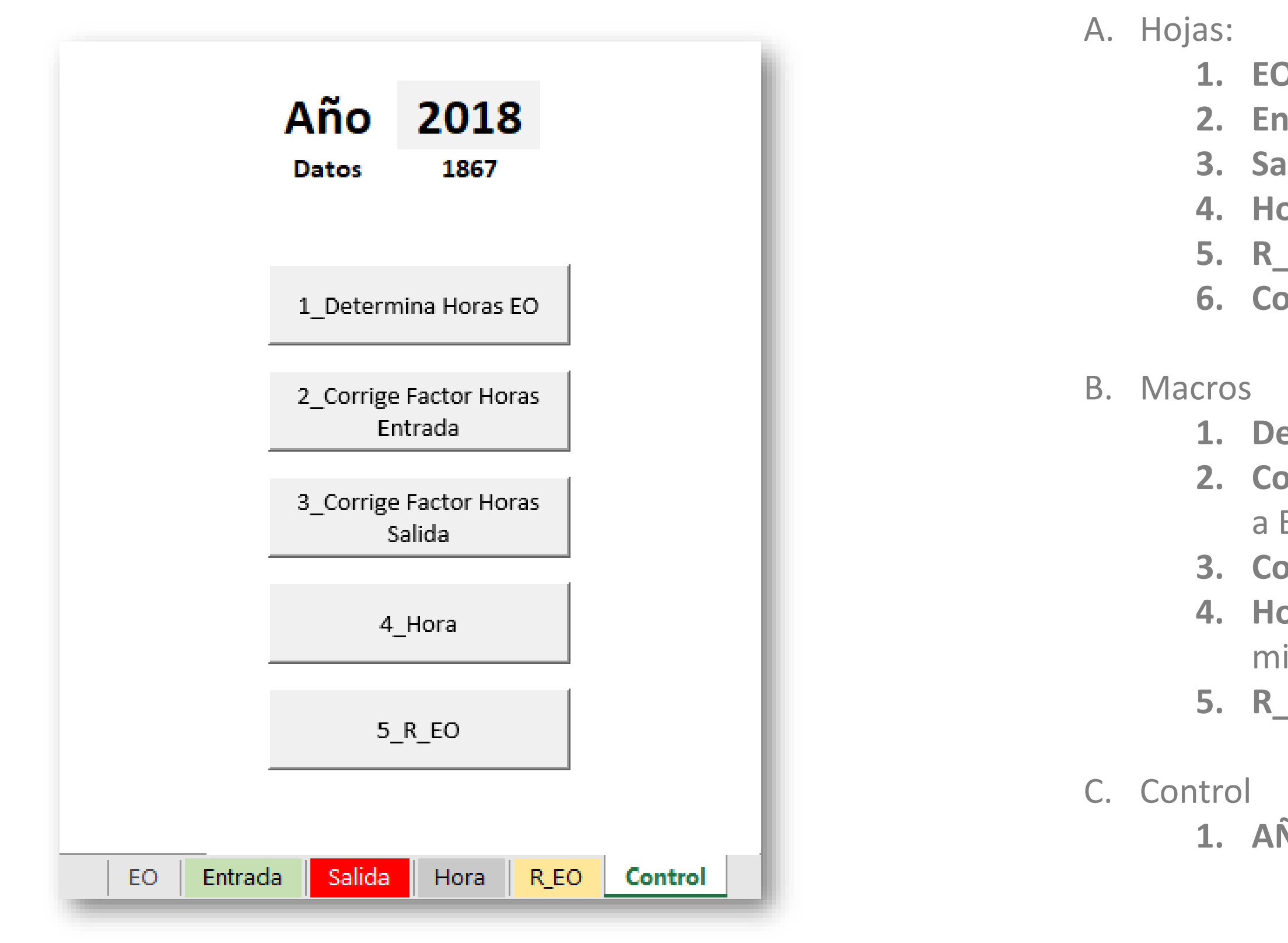

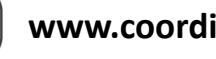

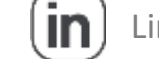

**1. Determina Horas EO:** Determina horas que hay EO. **2. Corrige Factor Horas Entrada:** Aplica factor en el caso de entrada a EO que corresponden a una fracción de una hora **3. Corrige Factor Horas Salida:** Idem 2. pero con la salida de EO. **4. Hora:** Se corrige EO que empiezan en una hora y terminan en la misma.

**5. R\_EO:** Considera todo lo anterior.

**1. AÑO:** Elegir año cálculo.

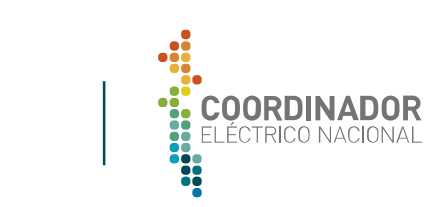

#### **Estados Operativos Paso 3: 3\_M\_EO\_RESUMEN**

**1. Unidades**: Relación Unidades nombre SMA/Peaje/TCV **2. R\_EO:** Tabla obtenida de 2\_M\_EO\_año **3. R\_EO\_Matriz:** Tabla anterior ordenada **4. R\_EO\_mes:** Determina EO para el mes en cuestión **5. M2\_EO\_Mes:** EO con formato CV. **6. Control:** Hoja principal.

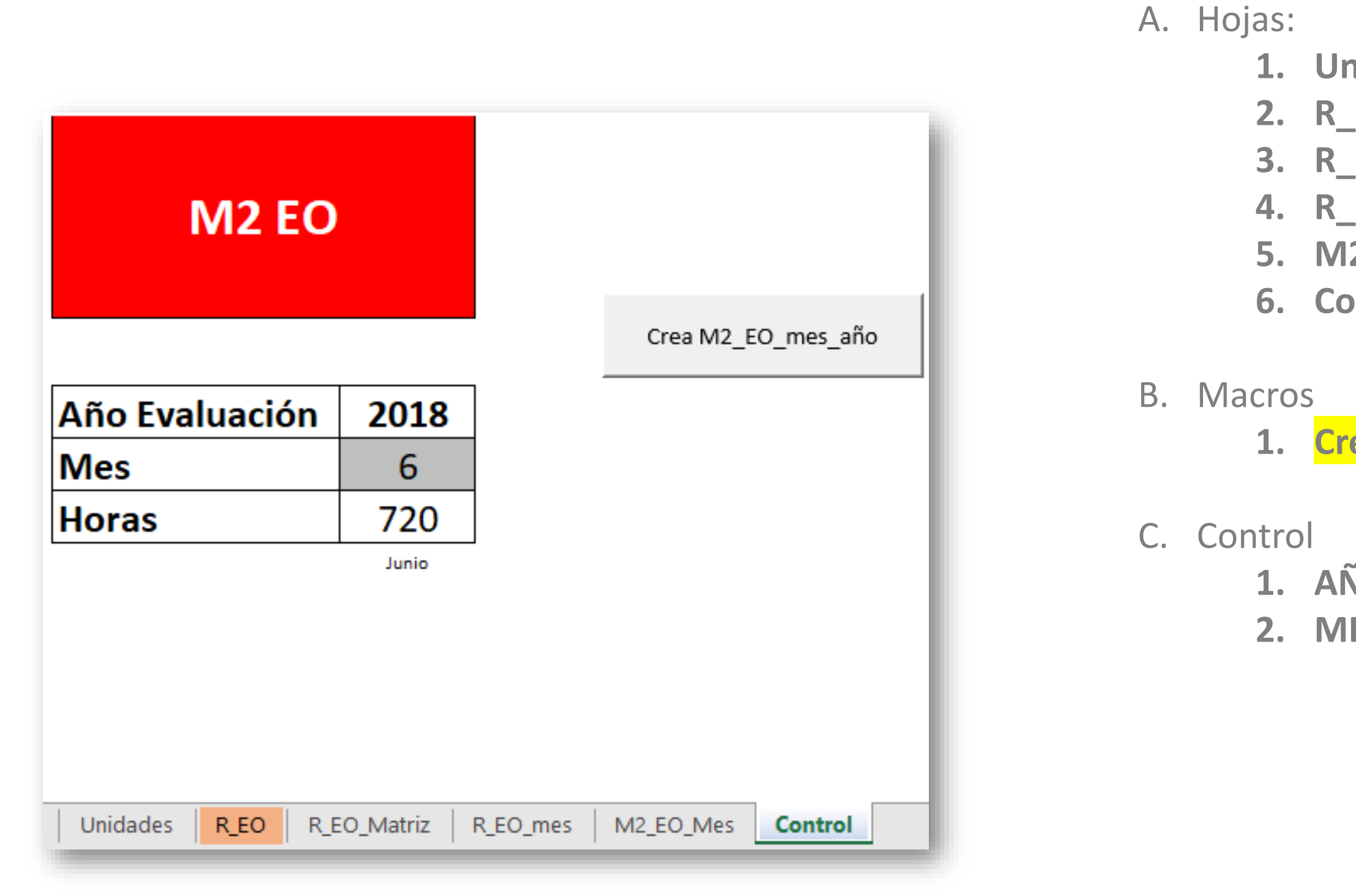

**1. Crea M2\_EO\_xx\_año:** Tabla EO formato TCV

**1. AÑO:** Elegir año cálculo. **2. MES**: Elegir mes cálculo.

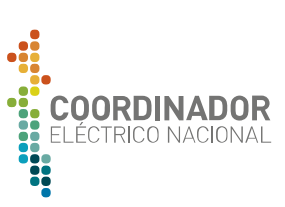

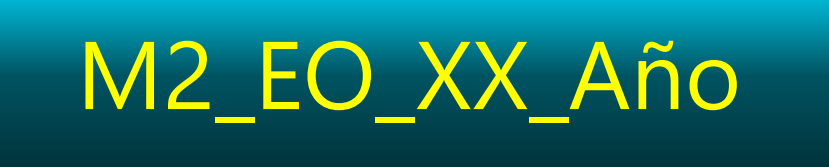

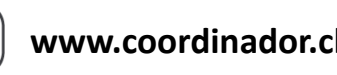

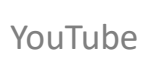